# Perbandingan Implementasi Solusi *Virtual Desktop*  Citrix, VMware dan Microsoft Berbasis Server x86-64

Vin Cent Program Studi Teknik Informatika Universitas Kristen Krida Wacana Jakarta Barat, Indonesia vinz220494@gmail.com

*Abstract***—Teknologi virtualisasi menawarkan paradigma baru dalam hal optimalisasi penggunaan sumber daya komputasi. Tulisan ini membahas bagaimana teknologi virtual desktop dibandingkan dari aspek kemudahan instalasi, kebutuhan modul dalam rangka implementasi di jaringan lokal, dan tinjuan lingkungan implementasi yang bersifat homogen dan heterogen. Solusi yang dibandingkan mencakup Citrix VDI-in-a-Box 5.4.4, VMware Direct-Connection Agent 6, VMware Horizon View 6, dan Microsoft MultiPoint Server 2012, solusi tersebut berasal dari tiga vendor besar yang menjadi leader di pasar menurut studi yang dilakukan oleh Gartner (2013).**

*Keywords—Perbandingan; Implementasi; Virtual Desktop; Server x86-64; Citrix; VMware; Microsoft*

## I. PENDAHULUAN

Solusi *virtual desktop* dipilih dalam rangka menggantikan perangkat PC (*Personal Computer*), yang mana penggunaannya diyakini dapat memudahkan pemeliharaan dan *troubleshooting* sehingga dapat mempersingkat waktu tunggu karena *downtime* dan mengoptimalkan penggunaan sarana komputasi yang ada.

Banyaknya ragam solusi *virtual desktop* yang ditawarkan, menjadi tantangan dalam menentukan solusi yang paling cocok bagi calon pengguna [5]. Oleh karena itu dibuatlah perbandingan yang menggunakan produk dari tiga vendor besar yang menjadi *top preffered* pada kuadran Gartner [1][2] yaitu Citrix, VMware, Microsoft. (Gambar 1)

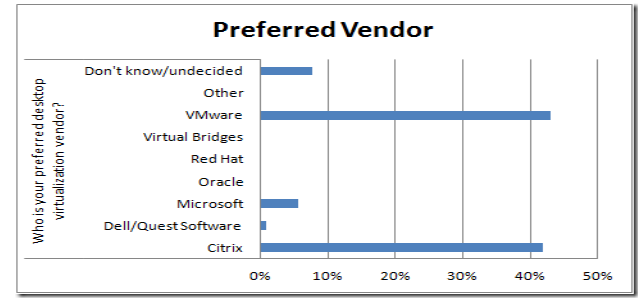

Gambar 1. *Survey* yang dilakukan oleh Gartner [1][2]

Marcel Program Studi Teknik Informatika Universitas Kristen Krida Wacana Jakarta Barat, Indonesia marcel@ukrida.ac.id

Penelitian ini, memuat identifikasi masalah sebagai berikut:

- Fitur apa saja dari segi instalasi dan konfigurasi yang membedakan solusi dari Citrix, VMware, dan Microsoft?
- Langkah-langkah apa saja yang harus dilakukan dalam rangka instalasi solusi *virtual desktop* dari Citrix, VMware, dan Microsoft?
- Lingkungan implementasi seperti apa yang cocok untuk masing-masing solusi *virtual desktop* dari Citrix, VMware, Microsoft?

Perbandingan solusi *virtual desktop* dari Citrix, VMware, dan Microsoft ditujukan agar dapat membantu proses evaluasi dari solusi dalam rangka implementasi *virtual desktop* tingkat awal di jaringan lokal*,* yang dicocokan dengan lingkungan implementasi yang dibagi dalam 2 kategori yaitu lingkungan yang bersifat homogen dan heterogen, juga kelemahan dan kelebihan dari masing-masing solusi sesuai dengan lingkungan implementasi.

## II. METODOLOGI PENELITIAN

Penelitian yang dilakukan bersifat komparatif – kualitatif, dimana didalamnya dilakukan perbandingan komponen teknis dari solusi *virtual desktop* yang terdiri atas:

- *Modul atau Komponen Software*: Seberapa banyak modul atau komponen yang harus disiapkan guna implementasi untuk masing-masing solusi.
- *Fitur*: Fitur-fitur umum apa saja yang ada dan perlu diketahui sehubungan dengan implementasi *virtual desktop.*
- *Instalasi*: Perbandingan tingkat kesulitan dalam instalasi dan konfigurasi saat implementasi untuk masing-masing solusi berdasarkan jumlah tahapan yang harus dilakukan.
- *Lingkungan tempat implementasi*: Rekomendasi umum sehubungan dengan pemilihan solusi, berdasarkan lingkungan tempat implementasi.

Objek penelitian ini adalah solusi *virtual desktop* yang akan dipakai dan di simulasikan pada lingkungan laboratorium komputer Universitas. Secara umum, proses implementasi *virtual desktop* mencakup langkah-langkah sebagai berikut:

- Instalasi dan konfigurasi *hypervisor*,
- Instalasi dan konfigurasi *master image* (*windows-based*),
- Instalasi dan konfigurasi mesin virtual untuk *active directory* (Opsional),
- Instalasi dan konfigurasi mesin virtual untuk *broker*.

Berikut adalah tahapan dari keseluruhan aktivitas penelitian yang dilakukan:

- *1) Studi pustaka:* Dalam tahap ini, mencari dan mempelajari literatur yang berkaitan langsung dengan virtualisasi, terutama mengenai tahap-tahap dan bagaimana cara melakukan implementasi *virtual desktop*.
- *2) Analisa:* Dalam tahap ini, menganalisa masing-masing solusi yang diperbandingkan untuk mengidentifikasi apa saja persiapan yang perlu dilakukan sehubungan dengan persyaratan sistem, modul dan komponen *software* yang digunakan, penentukan ruang lingkup variabel yang akan dibandingkan dan membuat rancangan perencanaan / skenario yang akan dilakukan pada pengujian.
- *3) Implementasi*: Dalam tahap ini, melakukan persiapan konfigurasi berdasarkan skenario seperti persiapan konfigurasi sistem operasi dan konfigurasi *tools*.
- *4) Perbandingan:* Dalam tahap ini, melakukan pengujian dalam rangka membandingkan masing-masing solusi, sambil mendokumentasikan hasil pengujian.

### III. LINGKUNGAN PENGUJIAN

Dalam rangka melakukan pengujian, penelitian ini menggunakan beberapa komponen perangkat yang terdiri dari perangkat *server* HP ProLiant DL380p *Generation* 8 dengan spesifikasi sebagai berikut:

- *Processor*: 2 x Intel® Xeon® CPU E5-2670v2 @2.50Ghz.
- *Memory*: 192 GB DDR3 ECC.
- *Storage*: 4 x *Harddisk* SAS 146GB, 15k RPM, RAID 0.
- *Graphic*: NVIDIA Quadro K4000.

Perangkat *thin client* HP T410 untuk mengakses *virtual desktop* yang memiliki spesifikasi sebagai berikut:

- *Processor*: 1-GHz ARM® Cortex A-8.
- *Memory*: 1 GB DDR3 400 MHZ SDRAM.
- *Storage*: *Flash boot drive* 4GB.

Modul atau komponen *software* yang digunakan dalam pengujian mencakup:

- VMware ESXi 5.5.0 U2 5.76.36.2068190 (HP *Custom*).
- VMware vSphere *Client.*
- Citrix VDI-in-a-Box 5.4.4
- Citrix *Receiver* 4.2
- VMware *View Agent* 6.0.0.1884979
- VMware *Direct Connection Agent* 6.0.0.1884746
- Microsoft Windows Server 2012 R2 *Standard*.
- Microsoft MultiPoint *Server* 2012.
- VMware View *Connection Server* (64-bit) v6.0.1
- VMware View Agent (64-bit) v6.0.1

Skema interkoneksi antara perangkat server dengan *client*  (*Thin Client*, PC) dihubungkan menggunakan perangkat *ethernet switch* (Dalam satu jaringan LAN) dan konfigurasi IP DHCP.

#### IV. IMPLEMENTASI KOMPONEN

Dua komponen besar yang akan di implementasikan mencakup komponen *hypervisor* dan komponen *broker*. *Hypervisor* merupakan komponen *baseline* untuk virtualisasi server, sedangkan *broker* adalah komponen yang menjembatani *desktop* dalam bentuk *virtual machine* agar dapat diakses melalui perangkat *client*.

#### *A. Hypervisor*

*Hypervisor* yang digunakan yaitu VMware ESXi 5.5.0 yang dijalankan pada *server* fisik. Implementasi *hypervisor* bersifat *straight-forward* tanpa harus melakukan banyak konfigurasi. Setelah proses instalasi selesai maka kita akan mendapat IP *Address* (DHCP). Manajemen *virtual desktop* dilakukan dengan menggunakan VMware vSphere *Client* yang di instalasi pada perangkat PC / *laptop* berbasis Windows dan terhubung pada jaringan LAN yang sama dengan server*.*

Melalui vSphere *Client,* admin dapat membuat beberapa mesin *virtual* dan membagi alokasi sumber daya dari *server*. Jumlah / banyaknya mesin *virtual* yang dapat dibuat dan berjalan bergantung pada sumber daya *hardware* yang tersedia pada *server*.

#### *B. Citrix VDI-in-a-Box 5.4.4*

Implementasi Citrix VDi-in-a-Box tergolong *straightforward* karena berbentuk *file* (*Virtual Machine*) dalam format OVA (*template*) yang dengan mudah dapat di *deploy* melalui vSphere *Client* ke ESXi Server. Secara umum implementasi mencakup tahapan sebagai berikut:

- *1) Deploy file OVA* melalui vSphere *Client*, tunggu proses *deploy* selesai, dan nyalakan mesin virtual.
- *2)* Buat satu *desktop* (*virtual machine*) berbasis *Windows* (Minimal Windows XP SP2) yang selanjutnya akan digunakan sebagai *master / golden image* (Pastikan Vmware *Tools* sudah ter-instalasi)*.*
- *3)* Panggil alamat IP dari mesin virtual VDI-in-a-Box melalui *web browser*. *Login* dan lakukan konfigurasi awal dengan mengikuti panduan (*wizard*). Proses konfigurasi awal pada VDI-in-a-Box mencakup 3 subkonfigurasi sebagai berikut:
	- a) Menghubungkan VDI-in-a-Box dengan *Hypervisor* (Memberi hak akses admin kepada VDI-in-a-Box dengan ESXi Server)
	- b) Membuat *base image* / *template* berdasarkan *desktop* (*Virtual Machine*) yang sudah dibuat pada langkah kedua. Pada tahapan ini, admin juga

dapat menentukan jumlah *desktop* yang akan dibuat melalui proses *cloning*.

- c) Registrasi pengguna (*user*) untuk masing-masing virtual desktop yang dibuat. VDI-in-a-Box mendukung registrasi berbasis *workgroup* ataupun dengan menggunakan *login* server (*Active Directory*).
- d) Instalasi Citrix *Receiver*: Merupakan modul *client* yang di instal pada perangkat fisik di sisi *client* yang mencakup PC, *laptop*, *thin-client*, *tablet*, *smartphone.*
- e) Akses *virtual desktop*: Langkah ini adalah langkah terakhir dimana *user* mengakses *virtual desktop* (Melalui Citrix *Receiver*) dengan cara mengakses alamat IP dari VDI-in-a-Box dan *login* dengan menggunakan *credentials* yang sudah ditentukan sebelumnya.

VDI-in-a-Box dalam hal ini berperan sebagai *connection broker* yang menjembatani koneksi antara perangkat fisik client dengan virtual desktop pada sisi server (Gambar 2). Administrator dapat mengakses VDI-in-a-Box melalui *web browser*-nya untuk melakukan konfigurasi dan pemeliharaan *virtual desktop*. Secara umum proses implementasi *virtual dekstop* berbasis VDI-in-a-Box mencakup 3 tahap utama (major) dan 3 tahap sub-konfigurasi.

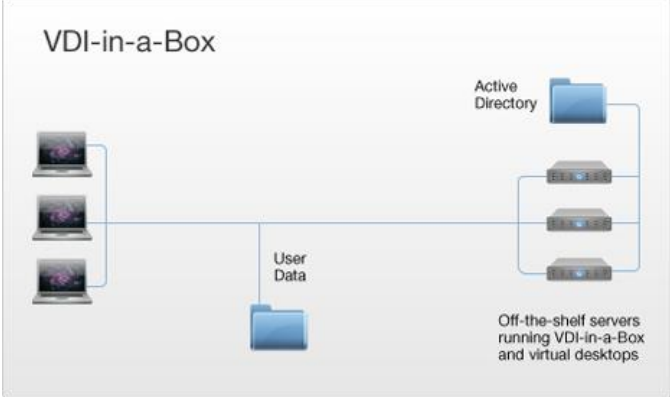

Gambar 2. Skema Implementasi VDI-in-a-Box [3]

# *C. VMware Direct-Connection Agent 6*

VMware *Direct-Connection Agent* memiliki pendekatan yang agak berbeda karena di targetkan untuk solusi individual (Menjadi satu dengan *virtual desktop*). Berbeda dengan solusi dari Citrix VDI-in-a-Box, VMware Horizon View dan Microsoft Multipoint Server yang memisahkan *virtual machine* yang menjadi *master image* (*Windows Desktop*) dengan *virtual machine* yang berperan sebagai *connection broker*. Langkah-langkah implementasinya adalah sebagai berikut:

*1)* Buat satu *desktop* (*virtual machine*) berbasis *Windows* (Minimal Windows XP SP2), VMware *Direct-Connection Agent* tidak mengenal *master image*, *virtual machine* yang dibuat adalah *desktop* yang akan digunakan. Dalam kasus dibutuhkan 10 *desktop* (Untuk

10 *user*), maka admin harus membuat 10 *virtual machine* berbasis Windows satu-per-satu.

- *2)* Instalasi modul *View Agent dan View Direct Connection Agent Plugin* untuk setiap *virtual machine* berbasis windows (*Desktop*) yang sudah dibuat*.* Kedua modul ini berfungsi sebagai *connection broker* yang di instalasi (satu-kesatuan) pada masing-masing desktop.
- *3)* Instalasi VMware *Horizon View Client*: Merupakan modul *client* yang di instal pada perangkat fisik di sisi *client* yang mencakup PC, *laptop*, *thin-client*, *tablet*, *smartphone.*
- *4)* Akses *virtual desktop*: Langkah ini adalah langkah terakhir dimana *user* yang akan mengakses *virtual desktop* (VMware Horizon View *Client*) dengan cara mengakses alamat IP unik dari masing-masing *virtual desktop* dan *login* dengan menggunakan *credentials* yang sudah ditentukan sebelumnya.

VMware *Direct-Connection Agent* ini memiliki langkahlangkah yang cukup sederhana karena dia bersifat *direct* atau langsung memanggil mesin *virtual* yang menjadi *virtual desktop* (Gambar 3). VMware *Direct-Connection Agent* mendukung autentikasi Windows berbasis *workgroup* dan *active directory*. Kekurangan dari sifat *direct* ini adalah ketika menemui kasus yang membutuhkan banyak *desktop,* karena tidak adanya fungsi *clone*. Solusi untuk permasalahan tersebut dapat ditanggulangi dengan menggunakan solusi VMware Horizon View atau menggunakan *tools* manajemen VMware vCenter Server.

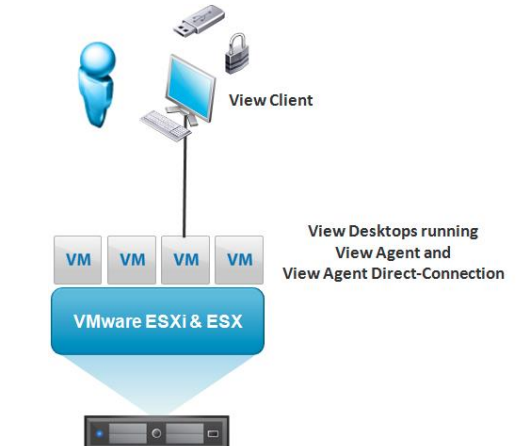

Gambar 3. Skema Implementasi VMware *Direct-Connection Agent* [4]

# *D. VMware Horizon View 6*

Implementasi VMware Horizon *View* ini memiliki langkahlangkah yang cukup kompleks karena solusi ini memang ditujukan untuk menangani implementasi *desktop* dalam jumlah besar. Berikut adalah langkah-langkah implementasinya:

*1)* Buat satu *desktop* (*virtual machine*) berbasis *Windows* (Minimal Windows XP SP2) yang selanjutnya akan digunakan sebagai *master / golden image* (Pastikan Vmware *Tools* sudah ter-instalasi)*.*

- *2)* Buat *virtual machine* berbasis Windows Server yang akan digunakan sebagai *active directory* server. Lakukan konfigurasi untuk mengaktifkan fungsi *active directory domain service* dan DNS server. Sebagai tambahan, admin juga perlu mendaftarkan *login credentials* untuk sejumlah *user* yang akan mengakses *virtual desktop*.
- *3)* Buat *virtual machine* berbasis Windows Server yang akan digunakan sebagai *connection broker*, di *virtual machine* ini dilakukan instalasi modul VMware *Horizon View Connection* Server. Sebelum modul *connection* server di instalasi, Windows Server harus sudah menjadi anggota / join *domain*. Proses konfigurasi awal pada VMware *Horizon View Connection* Server mencakup 2 sub-konfigurasi sebagai berikut:
	- *a) Create Desktop pools*: Konfigurasi *desktop pools* bertujuan untuk menentukan jumlah *virtual desktop* yang akan dibuat dengan mengacu pada *master image* yang sudah dibuat sebelumnya pada langkah pertama.
	- *b)* Konfigurasi *user entitlement* untuk menghubungkan *virtual desktop* dengan *user credentials* dari *active directory* yang sudah dibuat sebelumnya.
- *4)* Instalasi VMware *Horizon View Client*: Merupakan modul *client* yang di instal pada perangkat fisik di sisi *client* yang mencakup PC, *laptop*, *thin-client*, *tablet*, *smartphone.*
- *5)* Akses *virtual desktop*: Langkah ini adalah langkah terakhir dimana *user* mengakses *virtual desktop* (Melalui VMwre *Horizon View Client*) dengan cara mengakses alamat IP dari *virtual machine* VMware *View Connection* Server dan *login* dengan menggunakan *credentials* (Berbasis *active directory*) yang sudah ditentukan sebelumnya.

VMware Horizon *View* ini memiliki fasilitas yang mendukung pembuatan *virtual desktop* secara masif. Karena menggunakan fungsi AD DS (*Active Directory Domain Service*) untuk memudahkan konfigurasi lewat *domain*, memiliki *broker* sebagai fasilitator / perantara untuk admin membuat dan mengatur *virtual desktop* (Gambar 5).

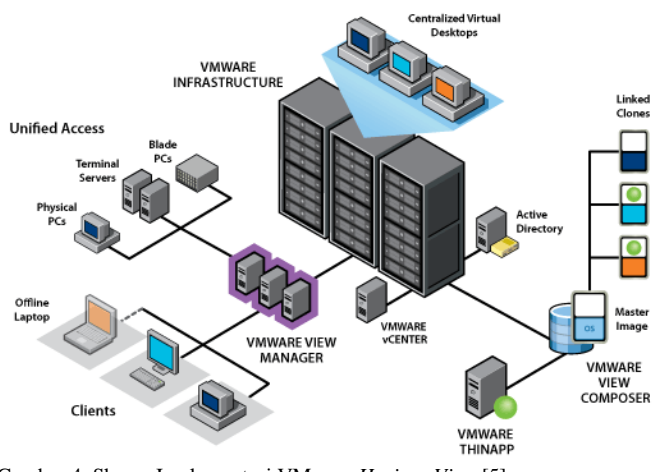

Gambar 4. Skema Implementasi VMware *Horizon View* [5]

## *E. Microsoft MultiPoint Server 2012*

Implementasi Microsoft *MultiPoint Server* 2012 adalah solusi yang unik karena menggabungkan satu paket solusi untuk fungsi *hypervisor* dan fungsi *connection broker*. Jika pada pengujian solusi Citrix VDI-in-a-Box, VMware *Direct-Connection Agent* dan VMware *Horizon View* menggunakan *hypervisor* yang sama yaitu VMware ESXi 5, maka untuk pengujian solusi Microsoft MultiPoint Server 2012 perlu dilakukan *clean installation* terlebih dahulu pada server. Berikut adalah langkah-langkah implementasinya:

- *1)* Instalasi *MultiPoint Server 2012* pada server: proses instalasi seperti pada umumnya ketika melakukan instalasi Windows Server. Pastikan *driver* sudah terinstalasi dengan lengkap.
- *2)* Agak berbeda dengan ketiga solusi sebelumnya, Microsoft *MultiPoint Server* menawarkan 2 solusi untuk virtualisasi *desktop* yaitu: *session-based* dan *virtual desktop*. Dalam konteks penelitian ini, fokus hanya pada *virtual desktop*. Untuk mengaktifkan fungsi *virtual desktop*, *MultiPoint* Server mensyaratkan penggunaan kartu grafis eksternal (*Non on-board*) seperti NVIDIA atau ATI Radeon. Kartu grafis yang digunakan pada pengujian ini adalah NVIDIA Quadro K4000.
- *3)* Aktivasi fitur *virtual desktop*, melalui *Multipoint Manager,* untuk mengaktifkan fungsi / layanan *virtual desktop*.
- *4)* Buat satu *desktop* (*virtual machine*) berbasis *Windows* (Minimal Windows 7 *Ultimate*) yang selanjutnya akan digunakan sebagai *master / golden image.*
- *5)* Buat *virtual desktop station* berdasarkan *template* (*Master image*) yang sudah dibuat pada tahapan sebelumnya. Konfigurasikan juga *login credentials* untuk masing-masing *virtual desktop*.
- *6) Akses virtual desktop*: dengan menggunakan *remotedesktop service* yang tersedia pada Windows (*Desktop*) ataupun dengan cara instalasi modul Microsoft *Remote Desktop* pada perangkat *tablet* atau *smartphone*. Akses ke *desktop* yang sudah dibuat dengan cara memanggil IP *address* dari *MultiPoint* Server.

Microsoft *MultiPoint Server* 2012 memiliki langkah instalasi yang tergolong sederhana namun tidak sefleksibel dibandingkan dengan ketiga solusi sebelumnya.

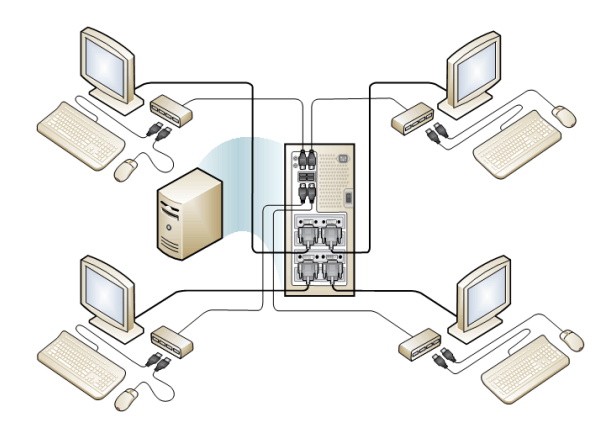

Gambar 5. Skema Implementasi Microsoft *MultiPoint Server* 2012 [6]

# V. REKOMENDASI SOLUSI BERDASARKAN LINGKUNGAN

Lingkungan yang merepresentasikan skenario implementasi dapat dibagi menjadi dua, yaitu lingkungan yang bersifat homogen dan heterogen [7]. Lingkungan homogen yaitu lingkungan yang semua *virtual desktop*-nya menggunakan *desktop* dengan karakteristik yang sama, seperti ragam dan jenis aplikasi yang sama atau tidak ada kustomisasi *desktop* khusus, sedangkan lingkungan heterogen yaitu lingkungan yang *virtual desktop* -nya beragam, membutuhkan kustomisasi yang berbeda-beda [8] bahkan juga berbeda dalam hal sumber-daya komputasi yang dibutuhkan (jumlah core CPU, jumlah RAM, jumlah *storage*).

# *A. Citrix VDI-in-a-Box 5.4.4*

Dari hasil pengujian yang sudah dilakukan, Citrix VDI-in-a-Box termasuk solusi untuk skala kecil-menengah, cocok untuk di implementasikan pada lingkungan homogen maupun heterogen. Berikut beberapa hal yang ditemukan selama aktivitas pengujian:

- Mudah untuk di implementasikan, tidak perlu melakukan proses instalasi khusus, karena *virtual machine* untuk fungsi *connection broker* dapat dengan mudah di *deploy* ke VMware ESXi Server.
- Mendukung autentikasi *desktop* konvensional (*workgroup*) atau menggunakan *active directory*.
- Konfigurasi juga termasuk mudah, karena setelah proses *deploy* selesai digunakan, admin dapat melakukan konfigurasi teknis terkait *virtual desktop* melalui *web browser* dengan panduan *wizard* yang memudahkan.
- Mendukung implementasi *virtual desktop* dengan pendekatan *persistent desktop* dan *non-persistent desktop*.
- Memiliki fitur *load-balancing* dan *fail-over*, yang memungkinkan beban kerja *virtual desktop* disebar / dibagi ke beberapa server fisik, fitur ini juga berguna sebagai *backup* ketika server utama mengalami kegagalan operasi.
- Mendukung *desktop user assignment* model *dedicated* dan *floating desktop*.

 Pendekatan *cloning dekstop* yang digunakan adalah model *linked clone*. Model ini dapat menghemat penggunaan *space* harddisk, yang berdampak pada potensi jumlah virtual desktop dalam satu server. Pendekatan *linked clone* juga memudahkan proses update Windows pada *desktop* karena proses *update*  hanya perlu dilakukan pada *master / base image*, yang selanjutnya akan secara otomatis di aplikasikan ke seluruh *virtual desktop* lainnya.

Lebih lanjut, ada beberapa hal yang perlu menjadi perhatian sehubungan dengan pemilihan solusi Citrix VDI-in-a-Box:

- Hanya mendukung grafis berbasis '*soft* 3D' (kartu grafis berbasis software), dengan demikian *virtual desktop* dengan basis VDI-in-a-Box hanya cocok digunakan untuk *desktop* dengan fungsi multimedia umum yang bersifat ringan.
- Pendekatan '*linked clone*' memiliki dampak performa walau tidak signifikan. Hal lain yang perlu menjadi perhatian adalah, *virtual desktop* yang sudah dibuat bergantung pada *master / base image*, yang artinya ketika terjadi masalah pada *master / base image* akan berdampak pada keseluruhan *virtual desktop*.

# *B. VMware Direct-Connection Agent 6*

Dari hasil pengujian yang sudah dilakukan, *VMware Direct-Connection Agent* 6 termasuk solusi untuk skala kecil, cocok untuk di implementasikan pada lingkungan yang bersifat heterogen, *persistent* dan *dedicated desktop*. Berikut beberapa hal yang ditemukan selama aktivitas pengujian:

- *M*udah di implementasikan, tidak membutuhkan *virtual machine* tersendiri yang berfungsi sebagai *connection broker*. C*onnection-broker* jadi satu dengan *desktop*.
- Karena setiap *desktop* memiliki *connection broker*-nya sendiri, maka setiap *desktop* tidak bergantung pada *connection broker* diluar dirinya, yang artinya saat terjadi masalah pada fungsi *connection broker*, hanya virtual desktop bersangkutan yang mengalami masalah.
- *M*endukung grafis *soft* 3D, vSGA (*Virtual Shared Graphic Acceleration*) dan vDGA (*Virtual Dedicated Graphic Acceleration*) [10]. Fitur ini memungkinkan desktop untuk memanfaatkan kartu grafis eksternal (NVIDIA / ATI) untuk fungsi komputasi grafis / 3D.
- *Me*ndukung autentikasi *desktop* model konvensional (*workgroup*) ataupun dengan menggunakan *active directory*.

Lebih lanjut, ada beberapa hal yang perlu menjadi perhatian sehubungan dengan pemilihan solusi VMware *Direct-Connection Agent*:

 *T*idak memiliki fungsi *cloning*, sehingga admin harus membuat *virtual desktop* berkali-kali sesuai dengan jumlah *desktop* yang dibutuhkan. Terkait dengan fitur *cloning*, alternatifnya admin dapat menggunakan manajemen *tools*: VMware vCenter Server.

# *C. VMware Horizon View 6*

Dari hasil pengujian yang sudah dilakukan, *VMware Horizon View* 6 termasuk termasuk solusi untuk skala menengah-besar, cocok untuk di implementasikan pada lingkungan homogen maupun heterogen. Berikut beberapa hal yang ditemukan selama aktivitas pengujian:

- *M*endukung autentikasi *desktop* model konvensional (*workgroup*) atau menggunakan *active directory*.
- *M*endukung implementasi *virtual desktop* dengan pendekatan *persistent desktop* dan *non-persistent desktop*.
- *M*emiliki fitur *load-balancing* dan *fail-over*, yang memungkinkan beban kerja *virtual desktop* disebar / dibagi ke beberapa server fisik, fitur ini juga berguna sebagai *backup* ketika server utama mengalami kegagalan operasi.
- *M*endukung fungsi *cloning* dengan metode *full cloning* dan *linked clone* (Butuh modul tambahan: VMware *Composer View*).
- *M*endukung grafis *soft* 3D, vSGA (*Virtual Shared Graphic Acceleration*) dan vDGA (*Virtual Dedicated Graphic Acceleration*) [10].
- *M*endukung *desktop user assignment* model *dedicated* dan *floating desktop*.

Lebih lanjut, ada beberapa hal yang perlu menjadi perhatian sehubungan dengan pemilihan solusi VMware *Horizon View*:

- *M*ensyaratkan penggunaan *active directory* untuk fungsi autentikasi *desktop*, sedikit banyak akan menambah tingkat kompleksitas pada saat implementasi.
- Hanya memberikan fasilitas *full clone*, ketika implementasi lapangan membutuhkan fungsi *linked clone*, maka dibutuhkan satu *virtual machine* lagi yang berfungsi sebagai server untuk modul VMware *View Composer*.
- Sama seperti solusi VDI-in-a-Box, dimana operasional *desktop* bergantung pada keberadaan *connection broker*, apabila terjadi masalah pada *connection broker* dapat berdampak pada keseluruhan *desktop*.

# *D. Microsoft MultiPoint Server 2012*

Dari hasil pengujian yang sudah dilakukan, Microsoft *MultiPoint Server* 2012 termasuk solusi untuk skala kecil, cocok untuk di implementasikan pada lingkungan yang bersifat homogen dan heterogen, *persistent* dan *dedicated desktop*. Berikut beberapa hal yang ditemukan selama aktivitas pengujian:

- Menawarkan kapabilitas multimedia dan 3D seperti pada VMware *Direct-Connection Agent* (Dukungan *hardware* 3D dengan kartu grafis eksternal), juga fungsi *cloning* seperti pada Citrix VDI-in-a-Box.
- *M*endukung 2 pendekatan implementasi *virtual desktop*, yaitu *session-based* dan VDI (*Virtual Desktop Infrastructure*).

 *M*odul *hypervisor* dan *connection broker* dalam satu paket sehingga memudahkan implementasi.

Lebih lanjut, ada beberapa hal yang perlu menjadi perhatian sehubungan dengan pemilihan solusi *MultiPoint Server* 2012:

- *H*anya mengijinkan 20 pengguna yang terhubung / aktif bersamaan ke *virtual desktop*.
- *M*ensyaratkan penggunaan kartu grafis eksternal untuk fungsi virtualisasi desktop berbasis VDI.
- *M*enggabungkan (jadi satu) modul *hypervisor* dan *connection broker* yang semuanya berbasis Windows, seperti yang diketahui bersama, bahwa Windows sering menjadi target serangan virus dan eksploitasi keamanan.
- *M*ensyaratkan *desktop* berbasis Windows 7 *Ultimate* (Minimal) untuk virtualisasi desktop berbasis VDI.
- Pengenalan USB flashdisk / storage pada *MultiPoint Server* 2012 belum sematang solusi Citrix dan VMware (Masalah kompatibilitas).
- Fungsi manajemen / pengelolaan virtual *desktop* basis VDI pada *MultiPoint Server* 2012 tidak se-fleksibel solusi milik Citrix dan VMware.

# VI. KESIMPULAN

- 1) Citrix VDI-in-a-Box cocok di implementasikan sebagai solusi skala kecil-menengah (homogen dan heterogen), dengan kebutuhan sumber-daya desktop komputasi yang bukan untuk tugas-tugas berbau multimedia berat.
- 2) VMware *Direct Connection Agent* cocok untuk lingkungan skala kecil yang bersifat heterogen, mudah di implementasikan, juga ditambah dengan dukungan kartu grafis eksternal untuk fungsi 3D dan multimedia.
- 3) VMware Horizon *View* lebih cocok untuk lingkungan skala menengah-besar (homogen dan heterogen) dengan dukungan fitur yang lebih lengkap. Proses implementasi cukup kompleks karena adanya beberapa modul minimal yang harus dipersiapkan terlebih dahulu (*Active Directory* / *Domain Controller*, dan *Connection Broker*)*.*
- 4) Microsoft MultiPoint *Server* 2012 cocok untuk lingkungan skala kecil (homogen dan heterogen) dan terbatas karena hanya mengijinkan maksimal 20 *concurrent desktop* yang aktif dalam waktu bersamaan.

# **REFERENSI**

- [1] Chris Wolf. "Desktop Virtualization Trends at Gartner Data Center," [online], Available: [http://blogs.gartner.com/chris](http://blogs.gartner.com/chris-wolf/2012/12/10/desktop-virtualization-trends-at-gartner-data-center/)[wolf/2012/12/10/desktop-virtualization-trends-at-gartner-data-center/](http://blogs.gartner.com/chris-wolf/2012/12/10/desktop-virtualization-trends-at-gartner-data-center/) [2015, January 13th].
- [2] K. van Surksum, "Gartner Releases Its 2014 Magic Quadrant for x86 Server Virtualisation Infrastructure," [online], Available: http://virtualization.info/en/news/2014/07/gartner-releases-its-2014 magic-quadrant-for-x86-server-virtualization-infrastructure.html [2014, June 10th].
- [3] Citrix System Inc, VDI-in-a-Box 5.4.x, United States, 2015.
- [4] VMware Inc, VMware Horizon View Agent Direct-Connection Plugin Administration, VMware Horizon 6.0, Palo Alto, 2014.
- [5] VMware Inc, VMware Horizon 6 Reference Architecture, Technical White Paper, Palo Alto, 2014.
- [6] Microsoft, Windows MultiPoint Server 2012 Deployment Guide, United States, 2013.
- [7] P.K. Suri, S. Mittal, "A Comparative Study of Various Computing Processing Environtments: A Review",. International Journal of Computer Science and Information Technologies, Vol 3(5) (2012).
- [8] G. Khanna, K. Beaty, G. Kar and A. Kochut, "Application Performance Management in Virtualized Server Environments," IEEE 1-4244-0143- 7/06, 2006.
- [9] M. Zhou, "Information and Communication Technology for Education*,"* 2nd Vol. ed*,* United States: WIT Press, 2014.
- [10] M. Kosht, "Breaking down VMware GPU Virtualization Options: Soft 3D, vSGA and vDGA," [online], Available: [http://searchvirtualdesktop.techtarget.com/tip/Breaking-down-](http://searchvirtualdesktop.techtarget.com/tip/Breaking-down-VMware-GPU-virtualization-options-Soft-3D-vSGA-and-vDGA)[VMware-GPU-virtualization-options-Soft-3D-vSGA-and-vDGA](http://searchvirtualdesktop.techtarget.com/tip/Breaking-down-VMware-GPU-virtualization-options-Soft-3D-vSGA-and-vDGA) [2014, April].